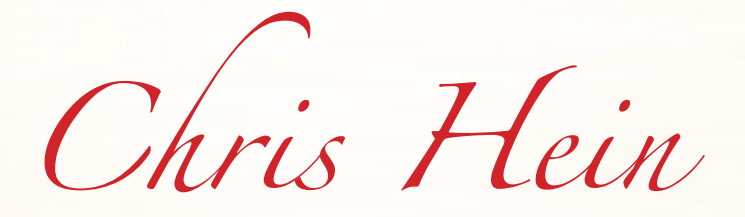

# **ORCHESTRAL BRASS -Compact-**

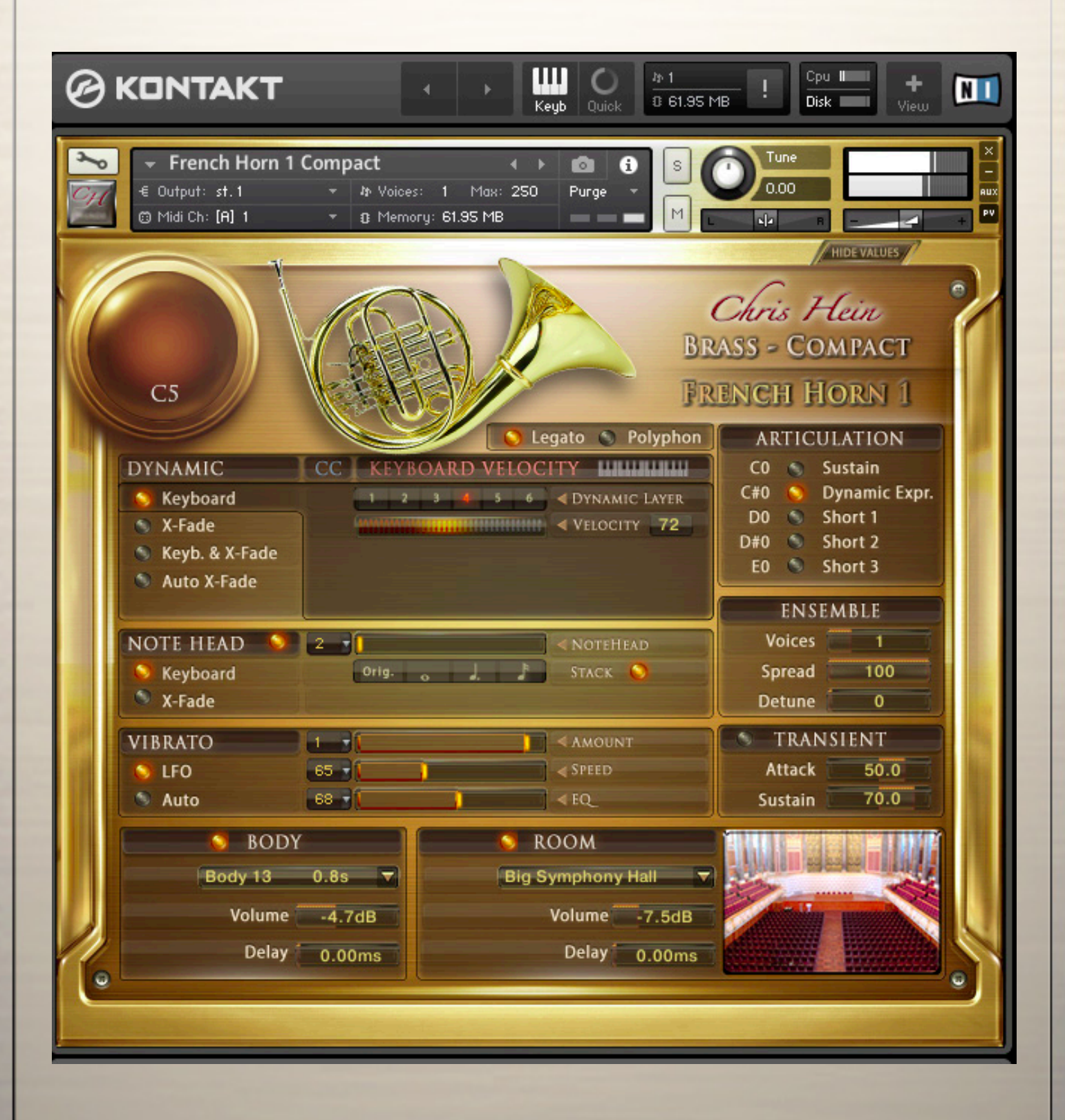

### **Contents**

**3 Introduction 3 System specs**

**4 Show / Hide Values**

- **4 General controls**
- **4 Saving Changes**
- **5 Dynamic 5 Volume control / Dynamic Modes 5 Keyboard 5 X-Fade 5 Key & X-Fade 5 Auto X-Fade**

**6 Note-Head Designer 6 Vibrato**

**7 Articulations 7 Legato / Polyphon 7 Ensemble 7 Transient Designer 7 Body & Room**

**8 CH-Brass Complete / Compact comparison chart**

### **Credits:**

**Recording, Editing, Programming,**  Chris Hein

> **Interface-Design:** Scott Kane Chris Hein

**Additional Editing:** Ricarda Hein (Mrs. Melodyne)

> **Script-Programming :** Günter Hirscher

### **Produced For BestService, Munich**

Thank you for buying Chris Hein - Orchestral Brass Compact

CH-Orchstral Brass Compact is the light version of CH-Orchestral Brass complete. It uses the same samples with the same amunt of dynamic layers, the same Phase Alignment and Transition, but has reduced content in articuolations and functions.

You can always upgrade to CH-Brass complete to benefit from the full version of the instruments. Se the comparison chart at the end of this manual.

With a vast amount of samples, many articulations and up to eight dynamic layers, the instruments in CH-Brass are sampled with extraordinary detail and programmed with great care. The user-interface holds tons of features on a single page to shape the sound and to adjust the playability to the way you want it.

One of the greates and unique features of CH-Brass are the Phase-Aligned samples. After 6 months of research, we found a solution to phase-synchronize the samples. This enables an absolutely perfect blending between 6 dynamic layers. During the developement, very much attention was spent on how to work with dynamics to provide a perfectly realistic and expressive instrument.

During the Phase-Align process, we had to separate the noise part from each sample, to synchronize the phase of the pure tone. As a result we got four audio files for each sample:

- The original recorded sample used in the velocity sensitive dynamic mode "Keyboard"
- The processed phase aligned sample used for the "X-Fade", "Key & X-Fade", "Auto X-Fade"
- A pure tone sample
- A pure noise sample

**commended).**

I hope you like Chris Hein - Brass Compact. Have fun! Chris Hein

**System Specs: PC: Windows7, Intel Core Duo or AMD Athlon 64 X2, 2 GB RAM (4 GB recommended). MAC: Mac OS X 10.7 or later, Intel Core 2 Duo, 2 GB RAM (4 GB re-**

**CH-Brass compact is watermarked with your personal data and IP address using proprietary watermarking techniques Do not distribute, resell or torrent.**

# **Interface** General Controls

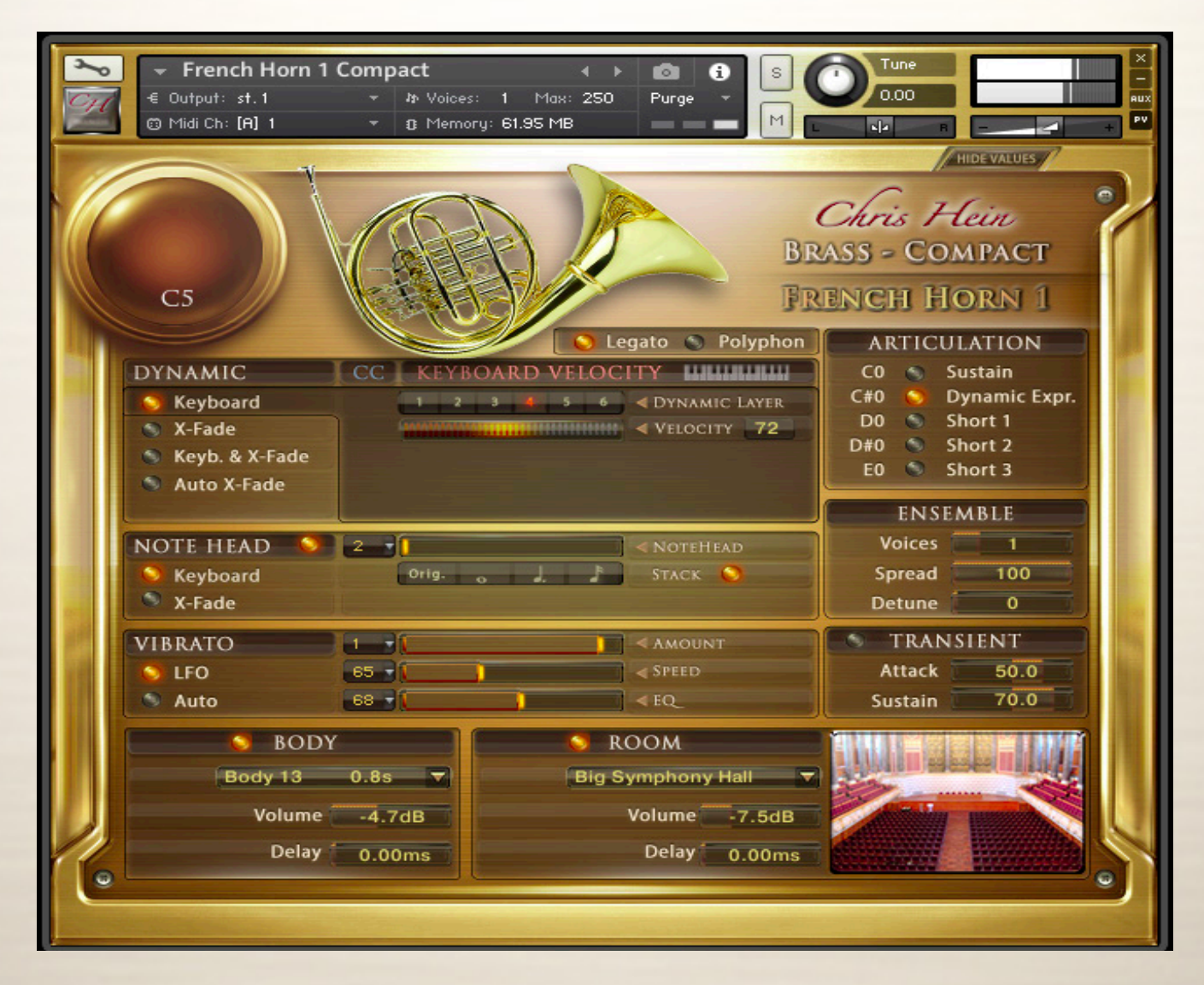

### **Show/Hide Values**

You can show or hide the values of the functions with the button on the top rightof each page. However, as soon as you touch a function, the value is displayed even if "hide values" is selected

> $2^{\text{Time}}$  $0.00$

 $|42|$  3

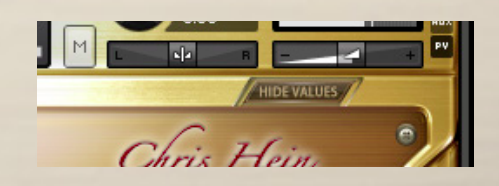

# **General Controls**

PV

Ł  $\overline{4}$ 

- 1 Solo/Mute 2 Tune (CC09) 3 Panorama - (CC10) 4 Volume - (CC07)
- 5 Level indicator

### **Saving Changes**

CH-Brass has many features to customize the instrument to fit you demands. To save the settings you have made, use the Files menu from the Kontakt top-menu.

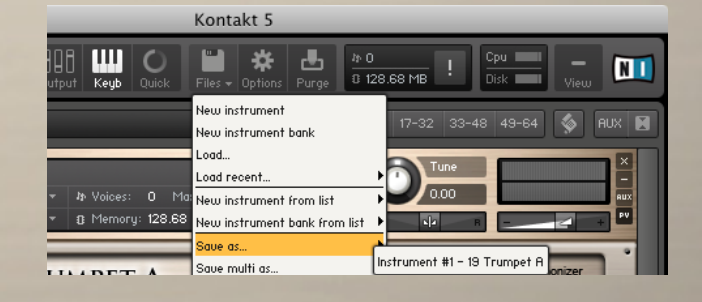

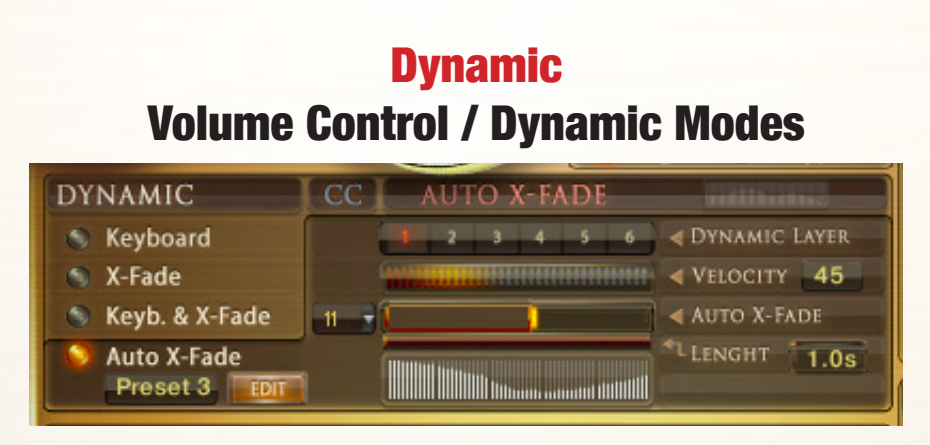

**Dynamic:** Usually the dynamic of an instrument is just controlled only by the velocity of your midi keyboard. CH-Brass offers different options to control the dynamic.The details on the next page may sound a bit technical, but don't hesitate to just experiment with the settings.

The buttons at the left side let you switch between the four different dynamic-modes.

**Keyboard -** The articulations in CH-Brass have 3-8 dynamic layers. When set to "Keyboard" these layers are available through the velocity of your midi keyboard. The actual played dynamic layer and the midi velocity are displayed as numbers from 1-8.

**X-Fade -** When this is selected, the velocity is controlled via midi Control Change (CC11, Expression, by default). You can also use any other controller by changing the X-Fade CC. Setting the controller to zero plays the lowest velocity layer, moving the controller up fades between the velocity layers, while increasing the value crossfades between the velocity layers until the highest value of 127 is reached.

**Key & X-Fade -** This is a combination of Keyboard dynamic and X-Fade. Velocity is controlled via keyboard velocity, but you can also use Expression (CC11) to crossfade between the velocity layers. Key & XFade works in an intelligent way. Let's say you play a note at velocity 100, then you increase Expression (CC11), starting from zero. No change is audible until the controller reaches value 100. From here, Expression takes control of the velocity and lets you change the dynamic even after the note is pressed. Key & XFade is perfect for playing realistic crescendos and decrescendos.

**Auto X-Fade -** This performs an automatic volume curve relative to the played velocity.

When Auto X-Fade is selected, the automatic volume curve starts at the velocity played on the midikeyboard, performing a volume change depending on the settings in the table.

You can draw your own volume curve in the table. To edit the curve in more detail, click the "Edit" button to enter a fairly big table. The length of the Auto X-Fade curve can be adjusted with the "Lengths" fader

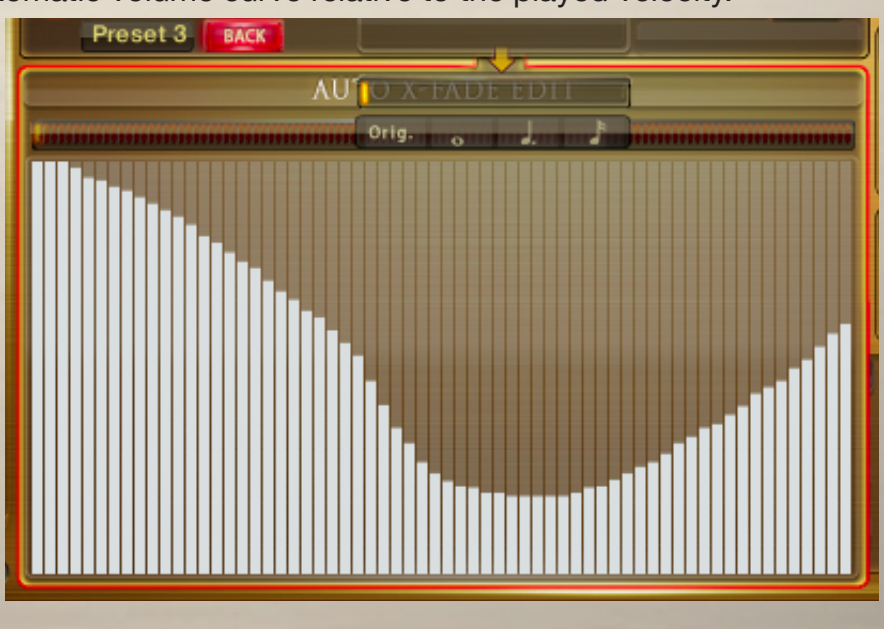

### Note-Head Designer

### **Note Head Designer:**

This is a unique function which you probably haven't seen in any other virtual instrument before.

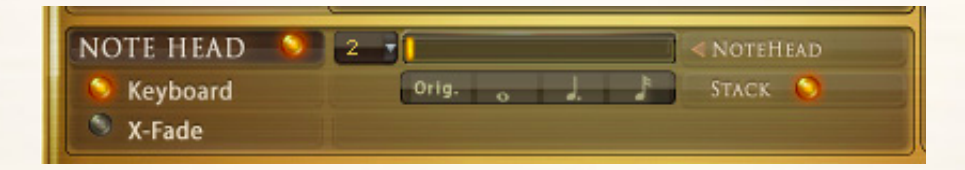

**"Note Head"** lets you vary the attack and release shape of the sound in a fantastic new and flexibel way. Activate the Note-Head Designer with the switch on the left side. Use a Midi-Controller (CC2 by default) to control the Note-Heads, or use the fader in the interface. Setting the controller to zero playes the original articulation, as display on top of the interface. Moving the controller up lets you switch through 6 different variations of the note-head. These variations are short notes, recorded in six different length, each with 8 dynamic layers. S1 has a length of more than a second, as you move up, the Note-Heads get shorter, until S6, which is an ectremly short staccatissimo. When playing lines like "Baa dap", a sequence of short and long notes, you would usually use the sustained articulation and just stop the note. However, it makes a huge difference if the ending of a short note is a real recording ending, or just a stopped sustained note.

**"Stack"** offers a second function of the Note-Head is.When this is checked, the short notes are layered wth the original articulation. Thanks to the phase-aligned samples, the blending is very smooth. Click the edit page to edit the fade times in detail.

### **Vibrato:**

Two types of Vibrato are available in CH-Brass compact. Choose between manual LFO-Vibrato, and Auto-Vibrato.

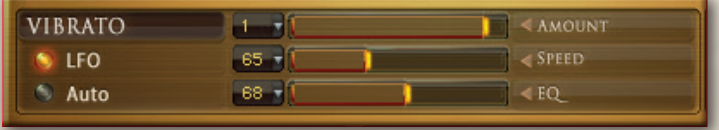

### **Vibrato:**

These are the controls for the intelligent LFO-based Vibrato available through CC01 (Modwheel). You can Change the CC from 1 to any other CC.

- **Amount** sets the volume of the Vibrato effect
- **Speed** sets the speed of the LFO
- **EQ** sets the amount of frequecy shift during the Vibrato

### **Auto - Vibrato:**

performes an automatic vibrato curve instead of using the Modwheel.

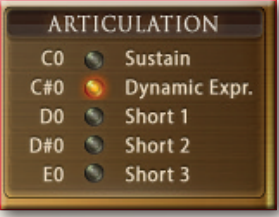

### **Articulatons:**

5 Articulations are available via Key-Switch Press the keys ranging from C0 - E0 to access the different articulations.

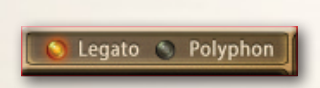

Spread

Detune

### **Legato / Polyphon**

Switch between Legato and polyphonic playing with this button. You can also play chord with legato selected if all notes of a chord are played withing a time range of 30ms.

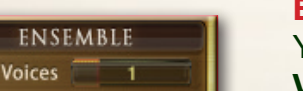

 $100$ 

### **Ensemble:**

You can setup a group of wind players here. **Voices:** Select 1-5 instruments to play. **Spread:** Sets the Stereo-Spread of the harmonized Sound **Detune:** Detunes the harmonized sounds in cents.

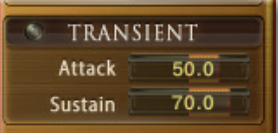

**The Transient Designer** is a compressor designed to control the attack and sustain of a sound. Instead of following the amplitude of the sound like a traditional compressor, it follows the general envelope and is thus not as susceptible to changes of input gain.

**Attack** controls the scaling of the attack portion of the input signal's volume envelope. Increasing this parameter will add more punch and decreasing it will reduce sharp attacks. **Sustain** controls the scaling of the sustain portion of the input signal's volume envelope. Increasing this parameter will add more body to the sound and decreasing it will reduce the sound's tail.

### **Body and Room**

CHW contains 40 fantastic, built-in convolution reverbs,

as well as 23 very short impulse responsed to design the body of the instrument.

The combination of two convolution reverbs lets you design the body and the room individually.

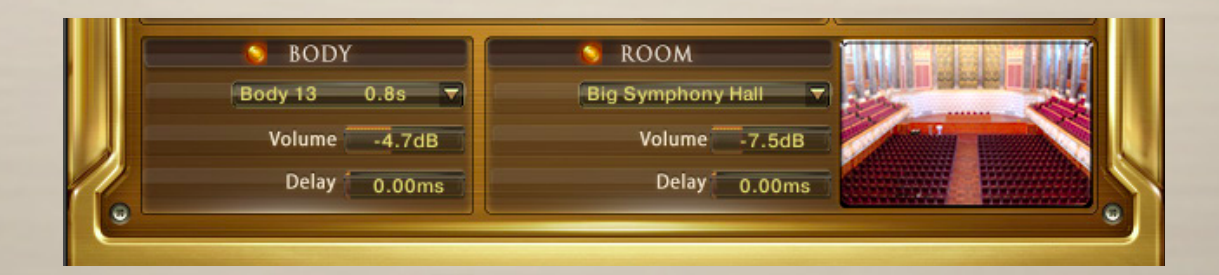

### **Controls for Body and Room**

**On/Off -** Switches the Convolution Reverb on and off **Presets -** Choose from 40 specially-designed Impulse Responses. **Volume -** Adjusts the amount of the Convolution Reverb. **Delay -** Sets the pre-delay time before the reverb starts.

# **CH-Orchestral Brass Complete / Compact comparison**

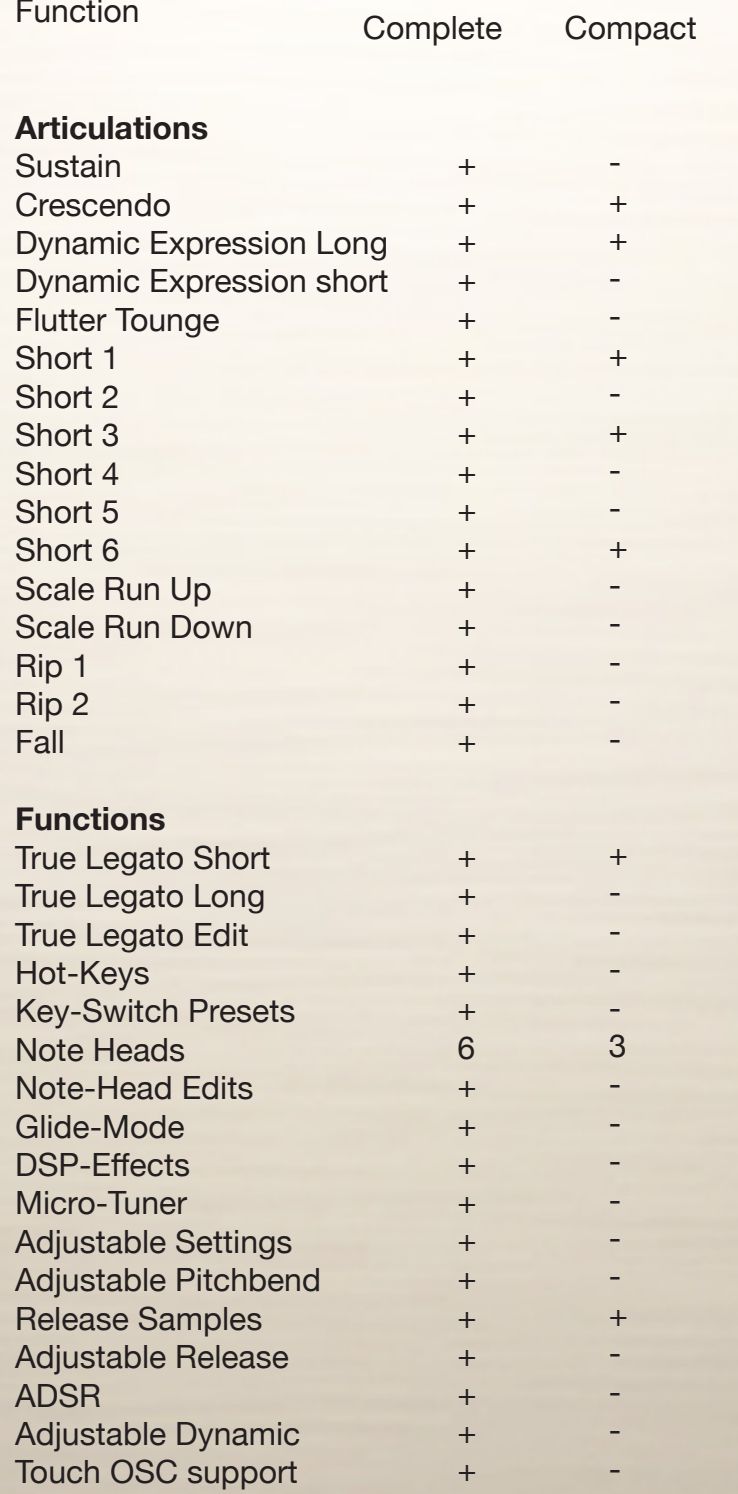

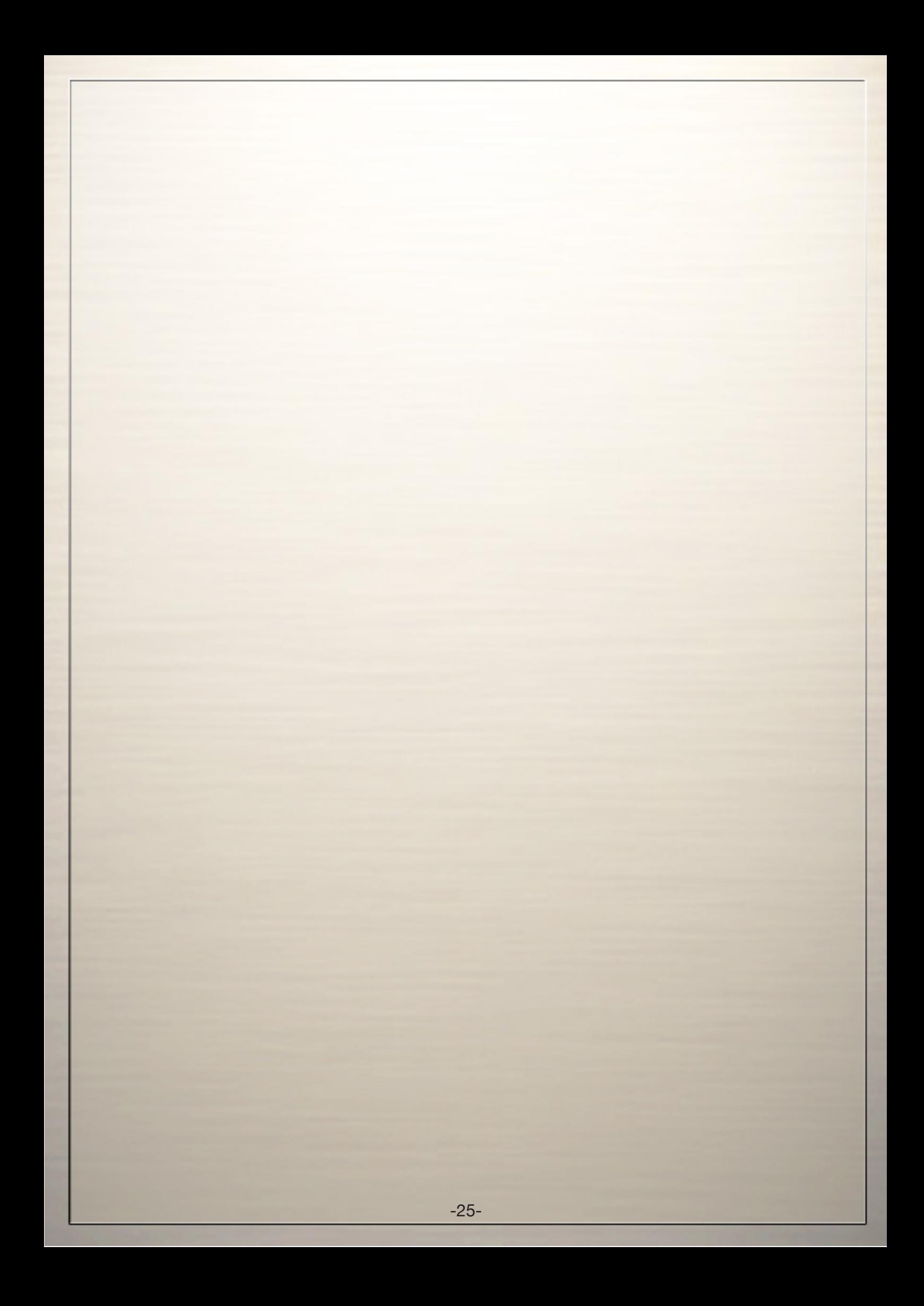

### Chris Hein Recording / Programming

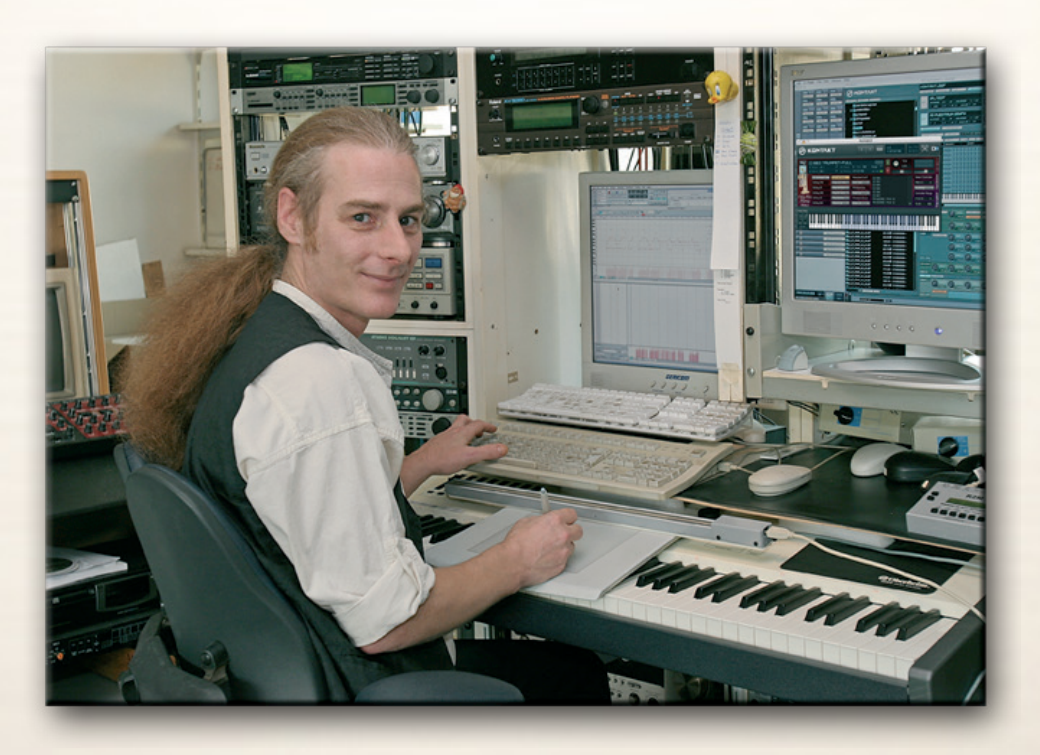

**Chris Hein has almost 30 years of experience with sound samples. By 1986 he had already produced the legendary "Studio-Sample" series for Metra-Sound.** 

**In 1985 he was one of the first computer pioneers, to use the Commodore C-64 for computer music. His work for Emagic (the C-Lab application) at the Frankfurt Music Exhibition set the course for his successful work as a sound-arranger. With the SX-64, the world's first laptop, he traveled to various music studios in Europe.**

**From Atari to Mac, he eventually settled down with the foundation of "Hine-Studio" and created innumerable sounds for CD-Productions, Film & TV music, industrial shows and musicals. The focus of his work has always concentrated on the reproduction of real orchestras with virtual instruments. The contract musicals "A World for Deinhard" (1994) and the great horse-musical productions "The Enchanted Forrest" (1996), "Goa" (2000) and "Sudakan" (2010) consist exclusively of sample sounds. Today his studio contains an impressive collection of 22 samplers of various types.**

**In 1997 Chris Hein established the Film & Media production company: "Wizard Media GmbH".**

best service

Chris Hein-Guitars

# ULTRA REALISTIC VIRTUAL INSTRUMENTS

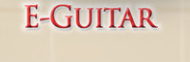

**JAZZ-GUITAR** 

STEEL-GUITAR NYLON-GUITAR

**BANJO** 

**MANDOLINE** 

CHRIS HEIN - GUITAR IS AN OUTSTANDING, SAMPLED VIRTUAL GUITAR LIBRARY. THOUSENDS OF SAMPLES, MANY ARTICULATIONS AND DYNAMICS ALL IN ONE PRESET PER INSTRUMENT THANKS TO NATIVE INSTRUMENTS GENIUS SCRIPT FEATURE, CHRIS HEIN - GUITAR IS EASY TO CONTROL

#### **INSTRUMENTS:**

- E-GUITAR CLEAN
- E-GUITAR BLUES
- E- GUITAR METAL
- JAZZ GUITAR PLECTRUM
- JAZZ GUITAR FINGER
- STEEL GUITAR PLECTRUM
- NYLON GUITAR FINGER
- BANJO
- MANDOLINE

#### **MAIN FEATURES:**

- NEW KONTAKT PLAYER 2 INCLUDED
- 36.000 SAMPLES, 18 GB CONTENT
- 3.000 6.000 SAMPLES PER INSTRUMENT
- OVER 30 ARTICULATIONS IN ONE PRESET
- UP TO 13 VELOCITIES
- 50 INTELLIGENT MIDICONTROLLER
- REVERB, DELAY, CHORUS & 3-BAND EQ

#### **CONTROLS & SCRIPTS:**

- CHORD MODE,
- DIFFERENT SLIDE MODES,
- SOLO MODE (HAMMER ON/PULL OFF)
- HARMONIZER
- ELECTRIC/ACOUSTIC BLENDING
- DIFFERENT RELEASE-CONTROLS,,
- DIFFERENT ATTACK -CONTROLS,
- FALL CONTROL,
- RATTLE CONTROL
- AUTOMATIC UP- AND DOWNSTROKE,
- BRIDGE- AND CENTER PLAYING

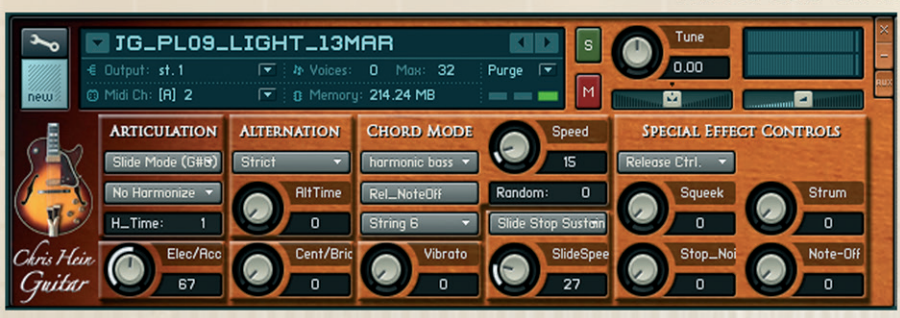

RECORDING AND PROGRAMMING **BY CHRIS HEIN** 

**MORE INFORMATIONS:** WWW. BESTSERVICE.DE WWW.CHRISHEIN.NET best service

 $55$ 

ULTRA REALISTIC VIRTUAL INSTRUMENTS

- **E-Bass Picked**
- **· E-Bass Slap**
- **· E-Bass Fretless**
- Upright-Bass Steel Strings
- · Upright-Bass Nylon Strings
- · Upright-Bass Gut Strings

"Chris Hein - Bass" is an outstanding, sampled virtual instrument. Thousands of samples, many articulations and dynamics all in one preset per instrument. With about 20.000 samples and 12,7 GB content, CHB is the largest available bass-library.

Thanks to Native Instrument's genius script feature, "Chris Hein - Bass" is easy to control.

### **INSTRUMENTS:**

- E-Bass Pick
- E-Bass Slap
- E-Bass Fretless
- Upright-Bass Steel String
- Upright-Bass Nylon String
- Upright-Bass Gut String

### **MAIN FEATURES:**

- Kontakt-Player 2 included
- 20.000 samples, 12,7 GB content
- Up to 4.096 samples per instrument
- Up to 42 articulations in one preset Automatic Variations
- Up to 8 velocities
- 112 intelligent midicontroller
- Reverb, Delay, Chorus & 3-Band EQ Flanger, Phaser, Compressor, Filter.

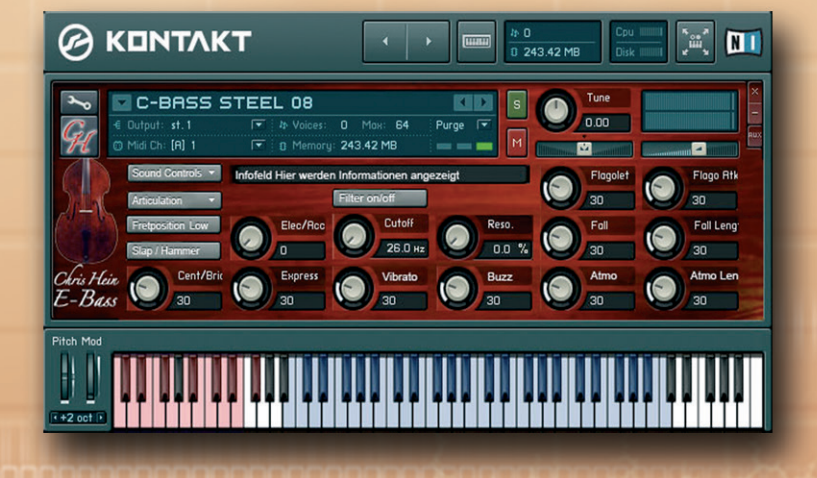

### **CONTROLS & SCRIPTS:**

- Different Slide Modes
- Solo Mode (hammer on/pull off)
- Two Fretpositions
- 
- Harmonizer
- Electric/Acoustic Blending
- Different Release-Controls
- Different Attack-Controls
- Fall Control
- Buzz String Control
- Atmosphere Control
- Bridge and Center playing
- Effect Samples
- Chord Mode

### **RECORDING &** PROGRAMMING **BY CHRIS HEIN**

**More Informations:** www.chrishein.net www.bestservice.de

# **The Family of Chris Hein - Horns**

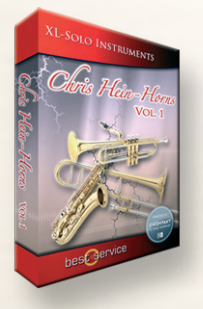

# **CHH Vol.1 - XL-Solo Instruments**

**4 very deeply sampled Solo-instruments with up to 44 articulations and up to 20 velocities. Approximately 4,000 samples per instrument Alto Sax Solo, Tenor Sax Solo, Trumpet Solo, Trombone Solo, Trumpet Section**

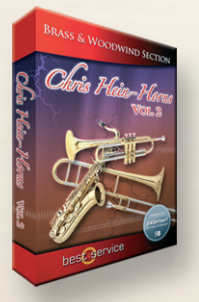

# **CHH Vol.2 - Brass & Woodwind**

**3 x Alto Sax, 2 x Tenor Sax, 2 x Baritone Sax, 4 x Trumpet, 4 x Trombone, 2 x Bass Trombone, 3 x Sax Section, 3 x Trumpet Section, 3 x Trombone Section**

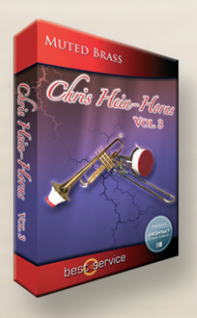

# **CHH Vol.3 - Muted Brass**

**8 x Muted Trumpet, 8 x Muted Trombone, 7 x Trumpet Section, 5 x Trombone Section**

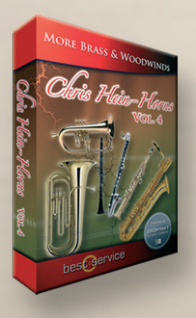

# **CHH Vol.4 - More Brass & Woodwinds**

**Soprano Sax, Bass Sax, Contra Bass Sax, Clarinets, Bass Clarinet, Fluegelhorn, Euphonium, Tuba**

**All instruments are available as a complete bundle, single volumes or as individual downloadable instruments. Check www.chrishein.net for details.**

**As owner of any CHH version, you are eligible to upgrade to CHH-Complete for a special price. Send an email to hein@wizardmedia.de for more info**

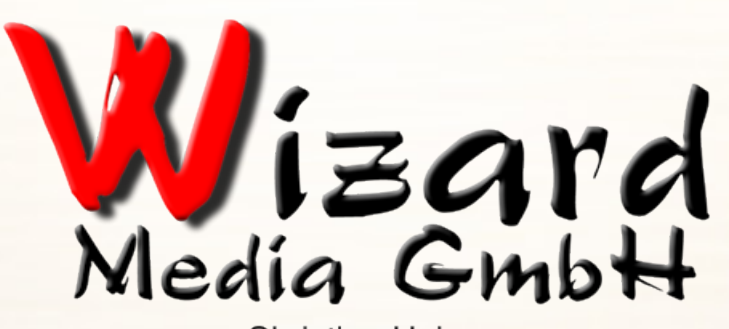

**Christian Hein** Grosse Brinkgasse 2-4 50672 Köln Tel 0221-2570156 Fax 0221-2576541 hein@wizardmedia.de www.wizardmedia.de

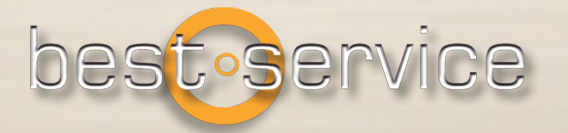

# **Please Do Not Copy!**

**The Sounds and Samples of Chris Hein - Brass are licensed, not sold to you for use in your music & media production only. All copying, lending, duplicating, reselling or trading of this product or its content, in any form, is strictly prohibited. Please respect this agreement and do not copy. Chris Hein - Brass © 2015 Wizard Media, All rights reserved**